### **BCRPData – Ventajas de suscribirse**

#### **Se tienen las siguientes ventajas:**

- Crear listas de series y almacenarlas en la base de datos del BCRPData.
- Las listas de series pueden ser consultarlas en cualquier momento en diversos formatos de salida como XLS, CSV y TXT.
- Las listas pueden contener series de diversas frecuencias.
- El contenido de las listas también puede ser editado.
- Se pueden crear hasta cien (100) listas de usuario. Cada lista puede contener hasta doscientas (200) series por frecuencia.

#### **Pasos a seguir para la suscripción de usuarios:**

- **BCRPData**  $\alpha$ **BANCO CENTRAL DE RESERVA DEL PERÚ** Buscar Gerencia Central de Estudios Económicos Acerca de **CATEGORÍAS** (14482) Consulta de Series Por Categoría Por Frecuencia Moneda y Crédito (4883) Cuentas monetarias (508) | Liquidez (417) | Crédito (432) | Operaciones del BCRP (1275) | Tasas de interés (852) | Reservas internacionales (71) | Mercado de capitales Por Series (226) | Sistema de pagos (1010) | Operaciones de las empresas bancarias (92) Series Pre-Definidas Nota Semanal Mensual Precios (116) Inflación (87) | Precios y tarifas (12) | Mercado inmobiliario (16) | Expectativas de inflación (1) Nota Semanal Trimestral Cuadros Anuales Tipo de Cambio (137) Herramientas Tipo de cambio nominal (81) | Tipo de cambio real (31) | Tipo de cambio de otras divisas (25) Listas Personalizadas Balanza de Pagos (999) Maneje series desde Excel con Balanza comercial (513) | Términos de intercambio (25) | Servicios (54) | Cuenta financiera (108) | Renta de factores (35) | Resultado de la balanza de pagos el BCRPData Add-In (85) | Deuda externa (69) | Posición de activos y pasivos (74) | Convenio de pagos y créditos recíprocos de ALADI (36) Descargue las instrucciones de uso del BCRPData Add-In Actividad Económica y Mercado Laboral (660) APIs para consulta de series PBI por sectores (502) | PBI gasto (127) | Remuneraciones y empleo (31) Gráficos Dinámicos **Cuentas Fiscales (1035)** Metadatos Ingresos (214) | Gastos (236) | Resultado económico (363) | Deuda pública (190) | Caja del tesoro (28) | Presupuesto público (4) Encuesta de Expectativas  $\blacksquare$  Inflación Indicadores Internacionales (108) Producto Bruto Interno Cotizaciones internacionales (78) | Tasas de interés internacionales (29) | Bolsa internacional (1) Tipo de Cambio Información Estadística Regional (3997) Contáctenos Producción y empleo (1989) | Sistema financiero (640) | Sector público (1175) | Balanza de pagos (193) Compendio de Historia Económica (2547) Economía peruana entre 1930-1980 (1418) | Economía de la primera centuria independiente (596) | Economía del periodo colonial tardío (244) | Economía del periodo colonial temprano (289)
- 1. Se debe ingresar a través de la opción "Suscripción" ubicada en el encabezado.

2. Se mostrará una pantalla para el ingreso de datos de la cuenta. Se deben ingresar los datos personales, cuenta de correo y contraseña. La cuenta de usuario será el correo electrónico que se ingrese.

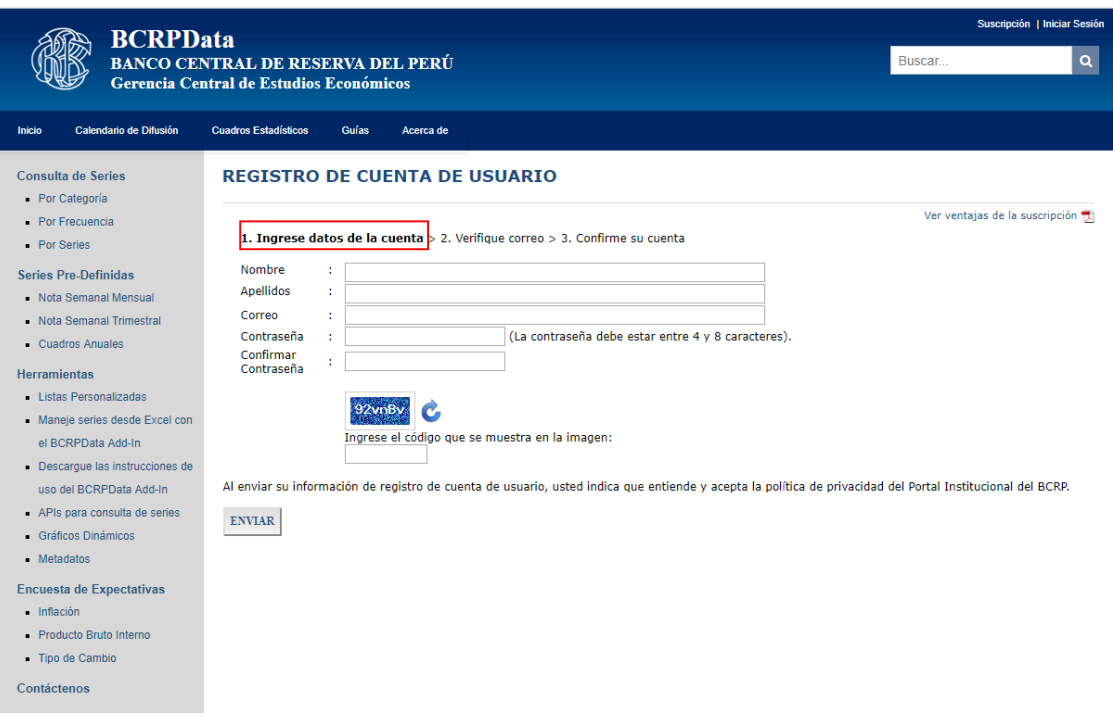

3. Luego de presionar el botón "Enviar", se mostrará la pantalla siguiente con el aviso que ha sido enviado un correo electrónico a la cuenta ingresada.

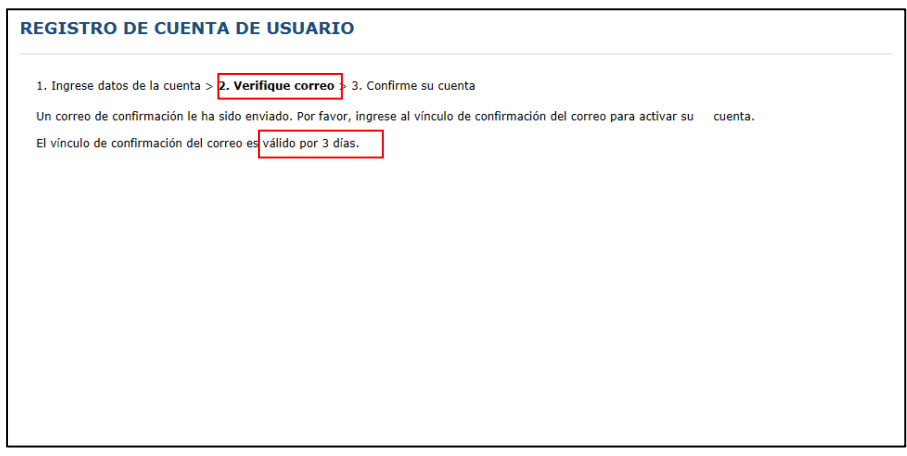

4. Llegará un correo electrónico a la cuenta de correo ingresada para continuar con el proceso de suscripción.

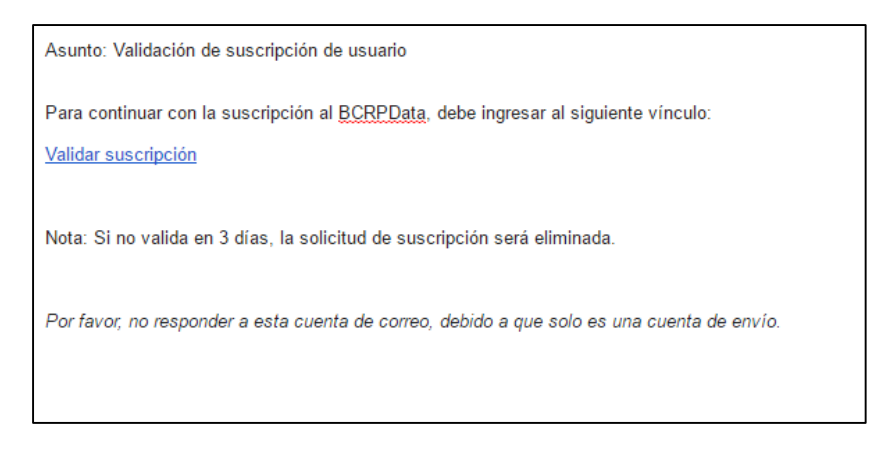

5. Se debe ingresar al vínculo mostrado en el correo electrónico "Validar suscripción". Al ingresar se mostrará la pantalla siguiente:

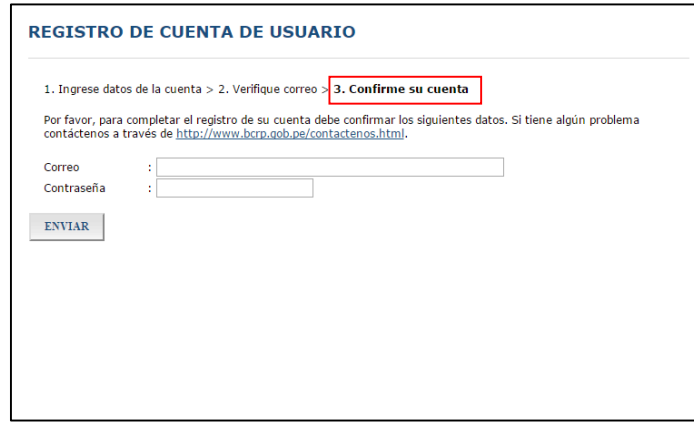

6. Luego de ello, ingresará a BCRPData y se mostrará la pantalla siguiente:

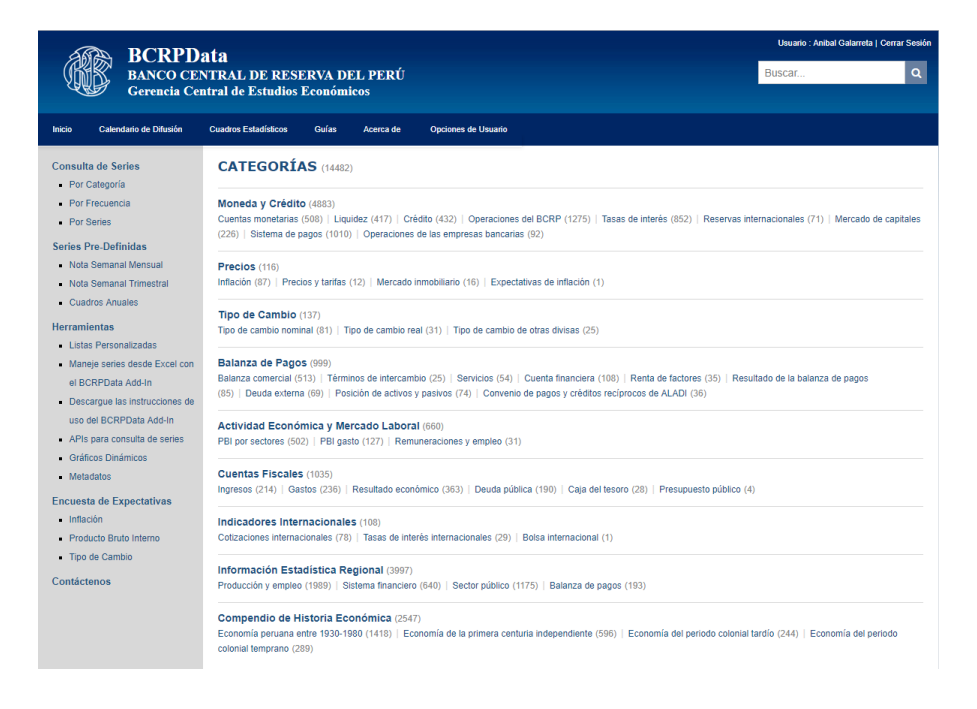

7. Finalmente, se le enviará un correo confirmando su suscripción.

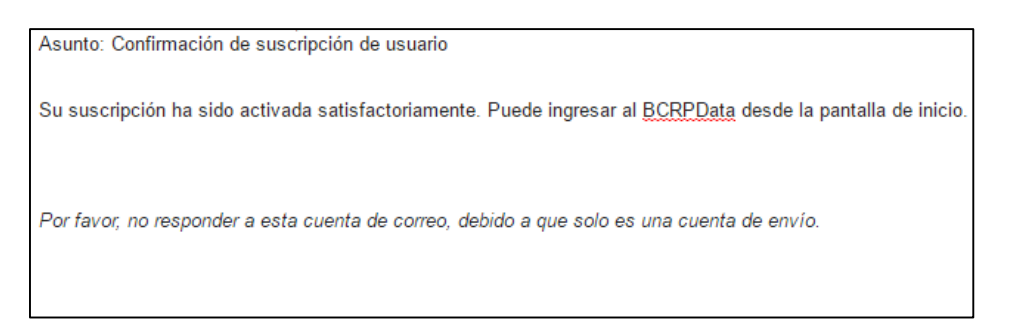

Actualización: 29/08/2018 Gerencia Central de Estudios Económicos